# **Cara Mudah Melakukan Absesi Kehadiran di Simpeg**

## **Langkah 1**

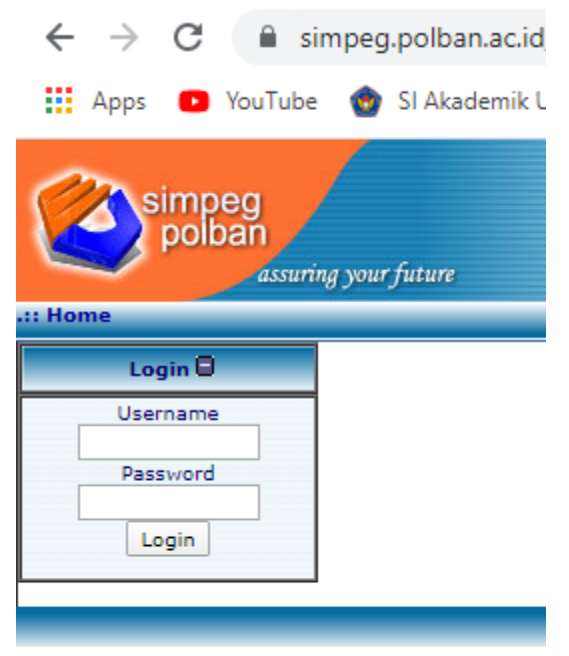

### **Langkah 3**

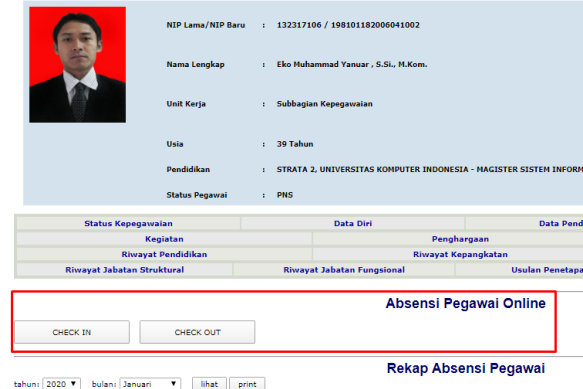

#### Klik Check In untuk Absensi Mulai Bekerja

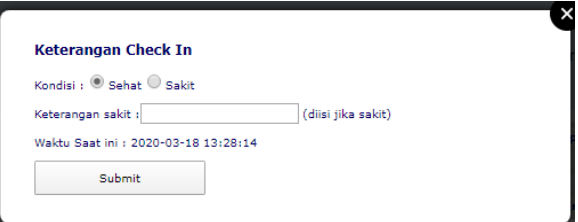

#### Klik Check Out untuk Absensi Selesai Bekerja

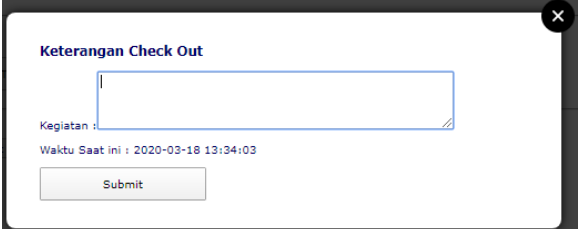

Username: (nama depan, atau dua nama depan)

Password: (kosongkan, jika belum pernah)

(Reset ke admin (WA 087722283015), jika lupa)

## **Langkah 2**

Klik Sub Tab / Sub Menu Abseni

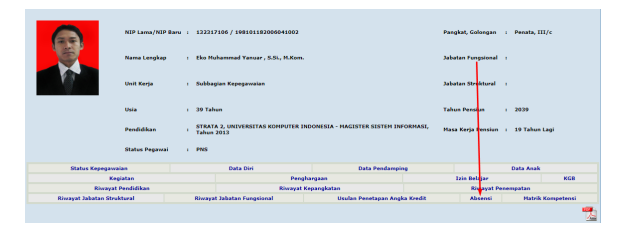

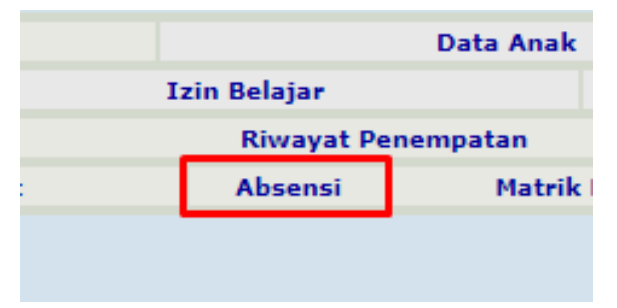

## **Langkah 4**

Selesai